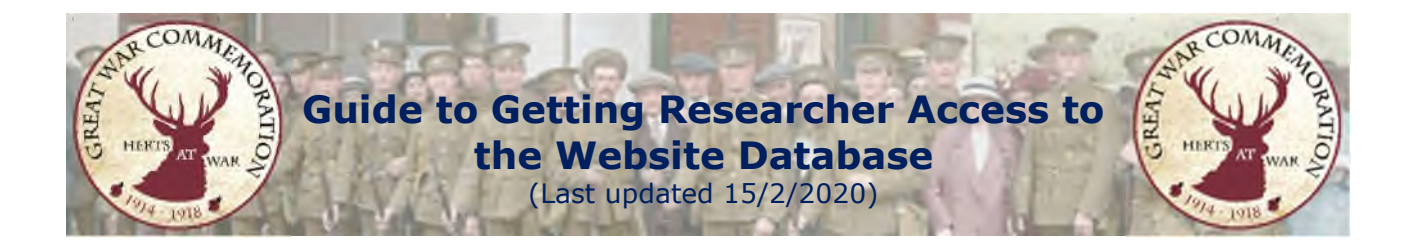

To enter or update the biographies that appear on the Herts at War website you need researcher access to the database.

## **Step 1: Become a Researcher**

Visit www.hertsatwar.co.uk: Select 'Research': Select 'Join the Research Team'

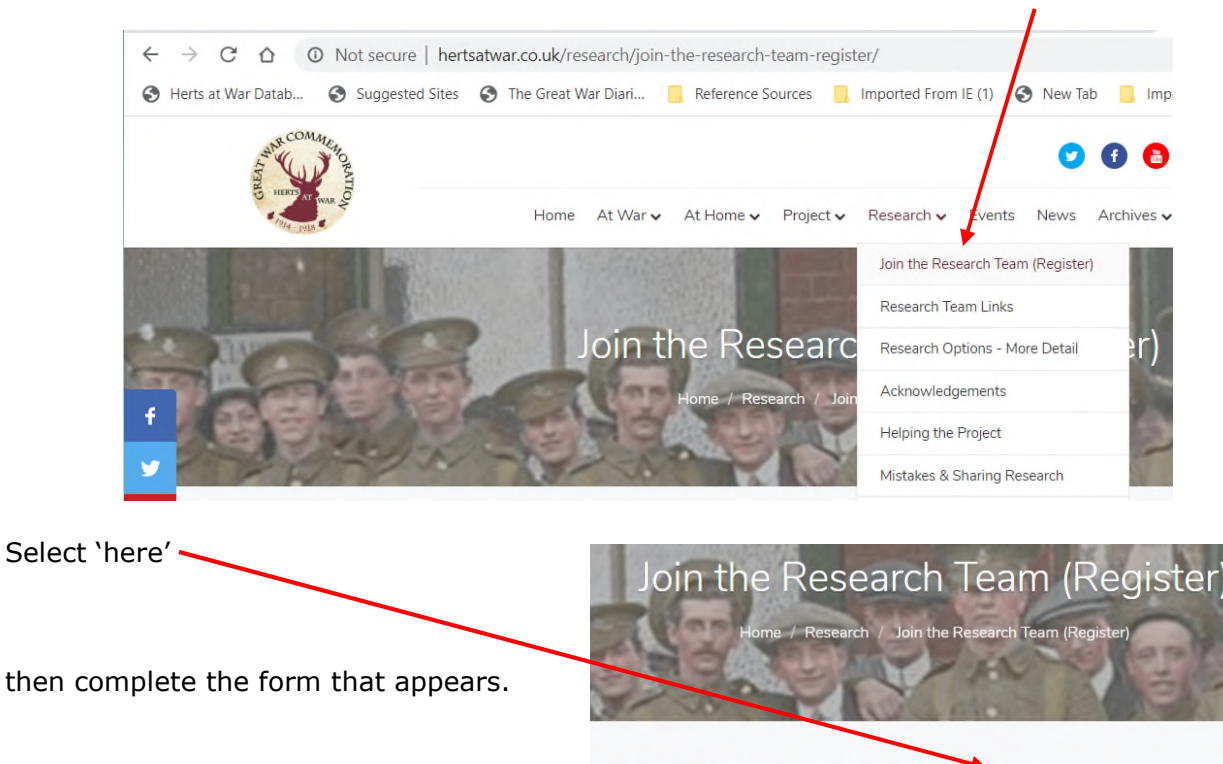

Register: HAW Researchers register as a researcher 'here'.

An administrator will receive the request and will need to approve it. You should be notified when this has been done, but please email jontywild@hertsatwar.co.uk anyway, as that will speed things up a little.

## **Stage 2: Complete the Registration**

Follow the link that you have – you might want to bookmark that or put in into your favourites: http://database.hertsatwar.co.uk/Account/Logon?ReturnUrl=%2f,

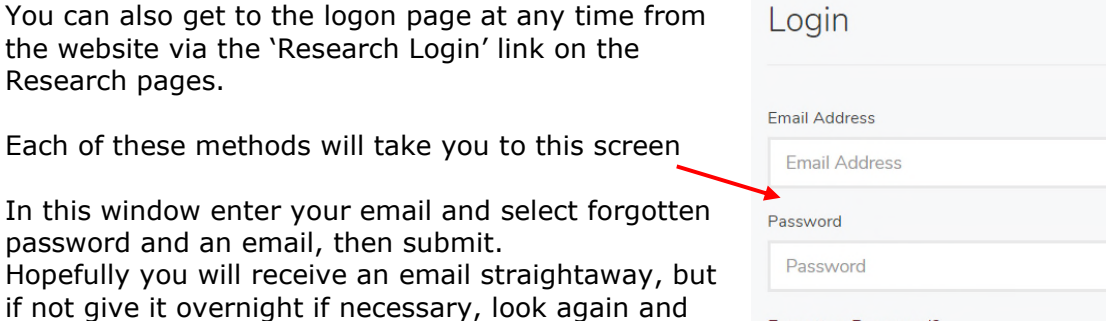

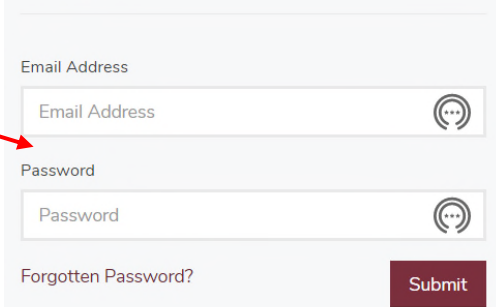

check you Junk and Span folders and if you do not get the email contact jontywild@hertsatwar.co.uk.

After the email you will need to change the password to something memorable, although you can follow the procedure for a forgotten password again, if necessary.

## **IMPORTANT NOTES for after you have access.**

1. Whenever you see this window when logging in, select cancel and it will log you in under your existing password.

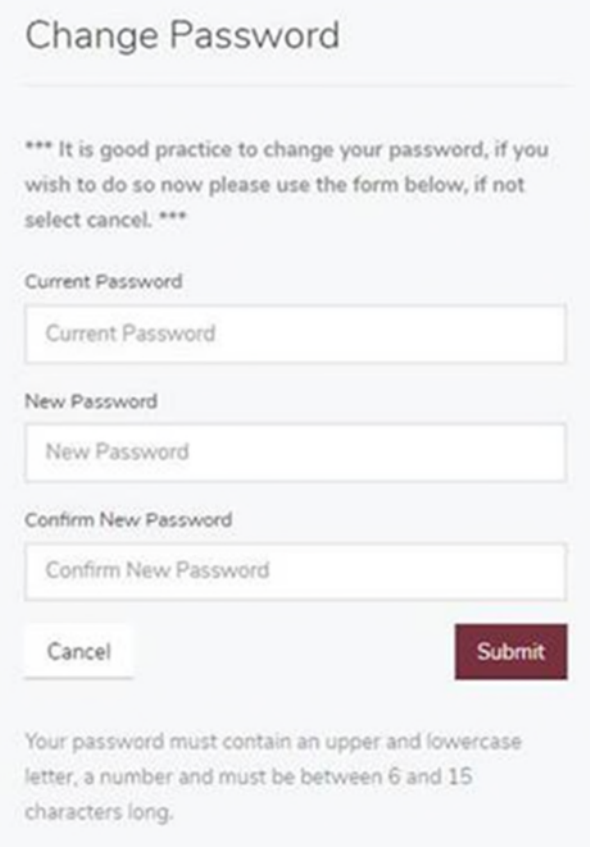

2. There is no need to enter your name in the 'Acknowledgments' field, on the bottom of the first research screen called 'Commonwealth War Graves Commission' as the systems recognises you from your log in and adds your name automatically.